# General Education Patterns

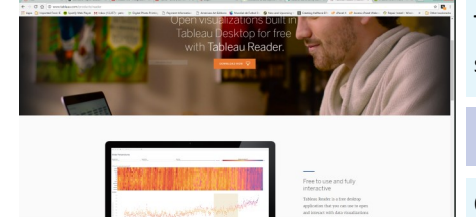

To view this sheet you will need to download **Tableau Reader (v10).** This is a free download available from the link below. Once it is installed it is very easy to view and interact with a wider variety of data produced by IR.

## http://www.tableau.com/products/reader

Open

Once the installer is downloaded, run it to install the software on your machine.

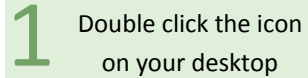

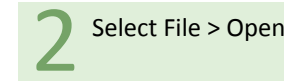

1 V:\...\Tableau Workbooks\GE Schedule.twbx 2 SCC Enrollment Management Planning.twbx

 $Ctrl + O$ 

Help  $Qpen$ 

Repository Location..

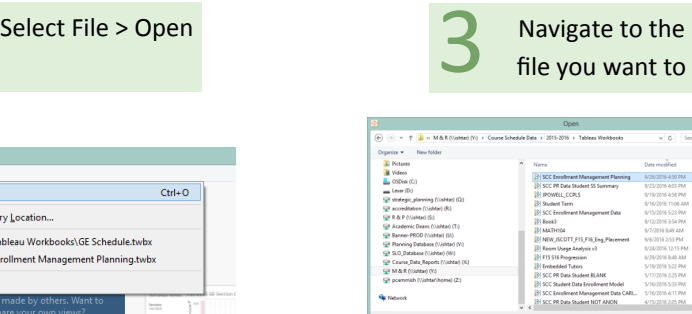

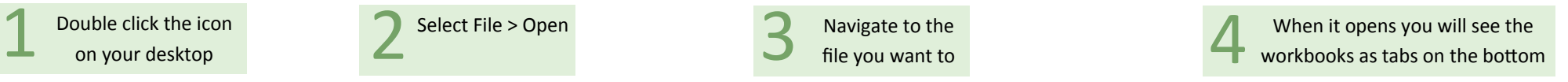

El Dashboard GE Section Count GE Schedule

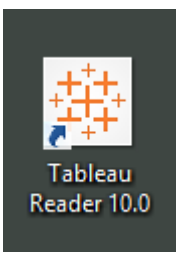

#### **Tooltips**

Hover over marks on a chart to see tooltips that provide additional information

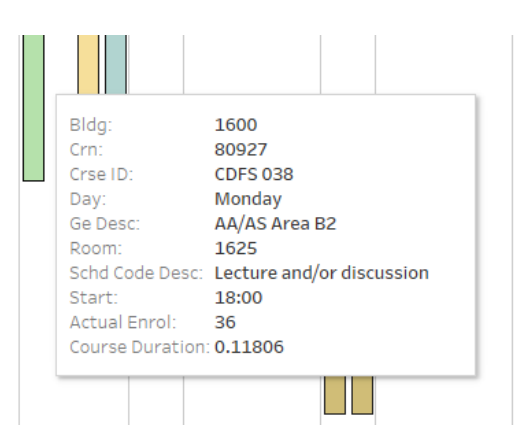

### **Highlighting**

You can click on marks to highlight them this shows course ID and enrollment

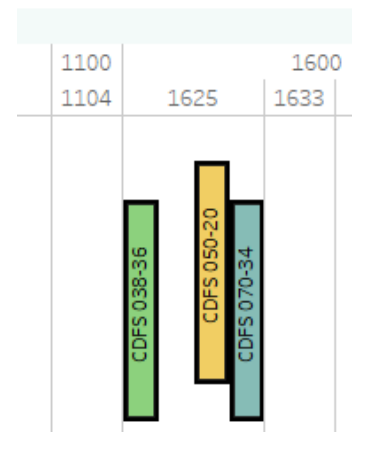

#### **Export**

You can export data to Excel or as an image file for reports and presentations

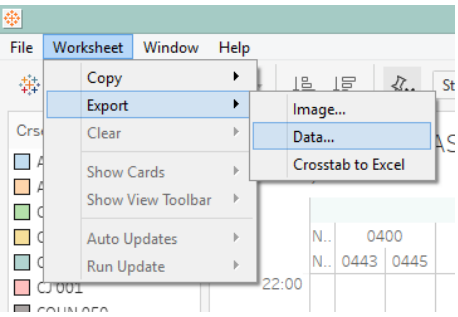

# The Charts

### **Dashboard**

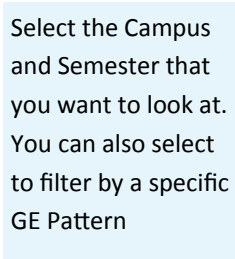

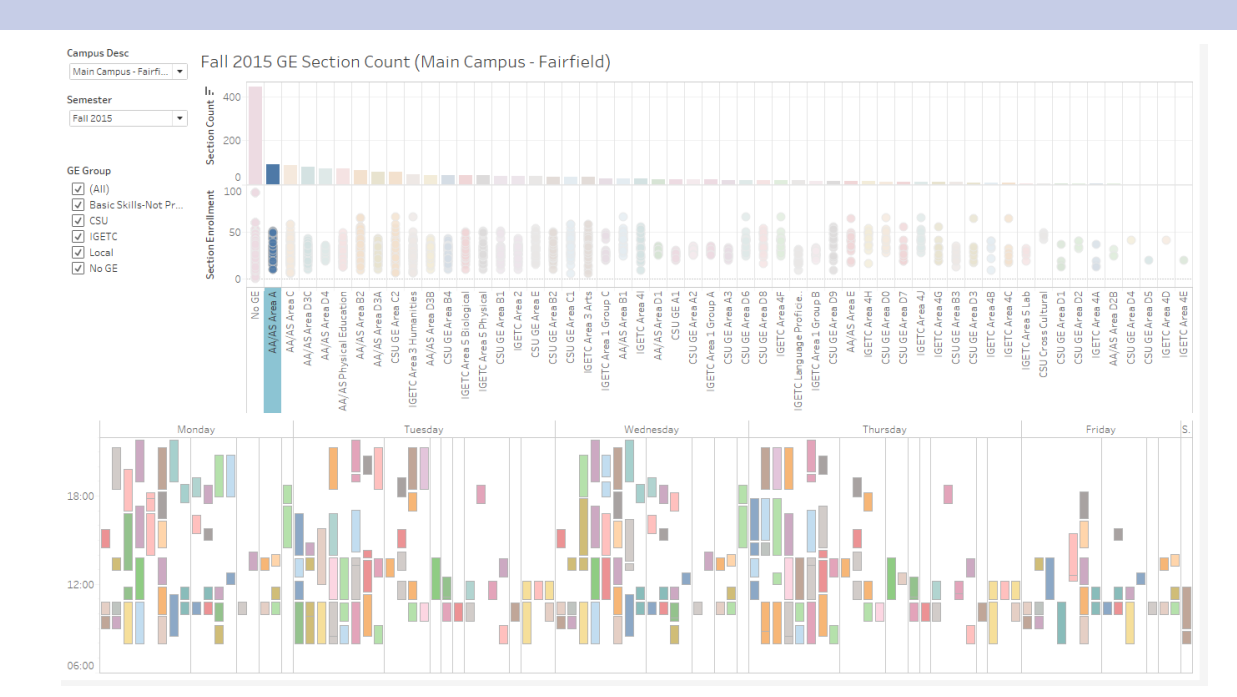

Top two charts show.

Section count: Total count of CRNs offered in pattern

Section Enrollment: With each dot representing a particular section within the pattern.

The schedule is displayed for any selection made in the upper chart (in this example we selected all of the AA/AS Area A) sections. The schedule of these section by day is displayed below. Each section is a different color for identification.

The vertical axis shows time of day (6AM to 10PM) with days across the top.

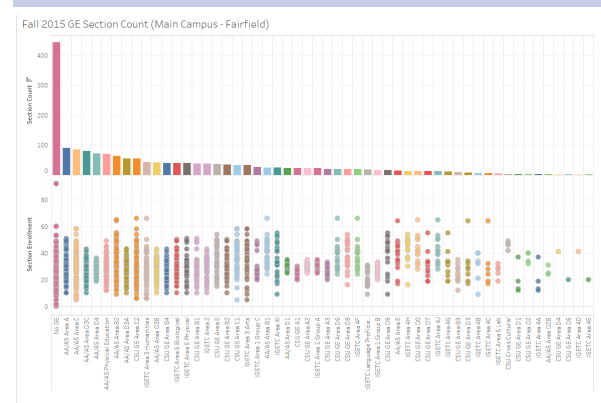

The GE Section Count sheet **GE Sections GE Schedule** shows a single page version of the dashboard chart for easier distinction of sections. It also includes additional filters to look at schedule by instructor or course id.

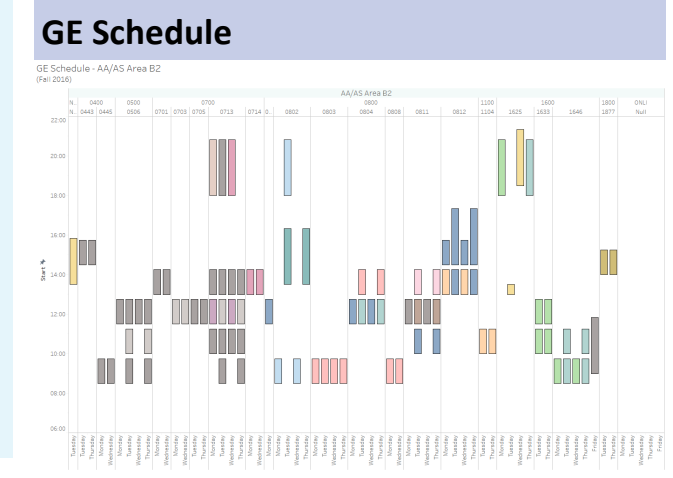

The GE Schedule shows the entire schedule for a wide variety of filters including instructor, building, room, delivery method or even day of the week.

The vertical axis shows time of day, horizontal shows GE Pattern>Building>Room >Day